# MUTELCORY

# **LoRa Multifunktions-Sensor**

MTC-EU-MF01

Bedienungsanleitung

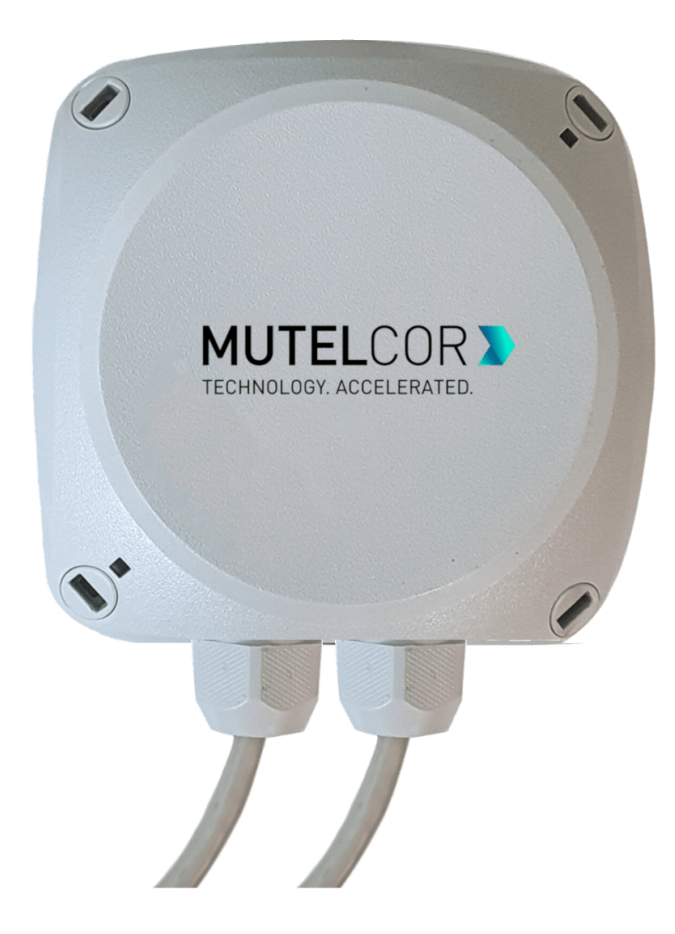

Danke, dass Sie sich für Mutelcor GmbH entschieden haben. Wir freuen uns, Teil Ihres Projekts zu sein.

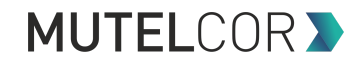

# **1. Sie benötigen Hilfe?**

Bei Fragen zu unserem Produkt wenden Sie sich bitte per E-Mail an [support@mutelcor.com](mailto:support@mutelcor.com).

# **2. Hersteller**

Mutelcor GmbH, An der Bastei 42a, 47259 Duisburg, Germany

Telefon: +49 203 72996070, Fax: +49 203 72996071, Web: [www.mutelcor.com](http://www.mutelcor.com/)

# **3. Sicherheit**

Bitte lesen Sie die Anleitung sorgfältig durch, um sich mit dem Gerät vertraut zu machen, bevor Sie es installieren und benutzen.

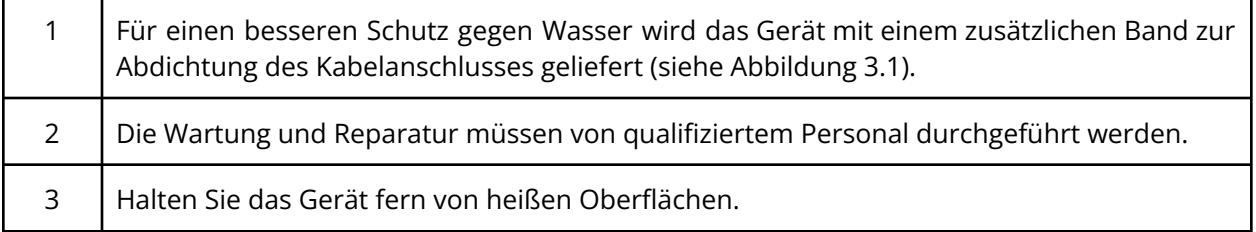

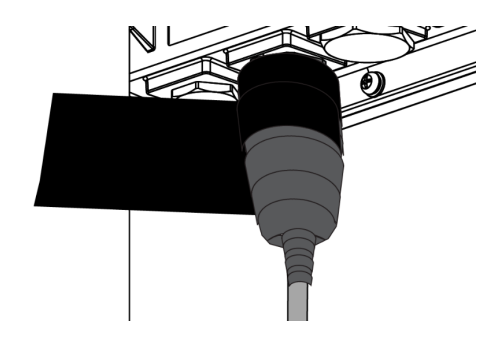

### **Abbildung 3.1**

### **Band zur Abdichtung des Kabelanschlusses am Gehäuse**

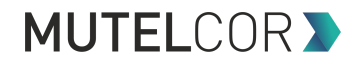

# **4. Produktbeschreibung**

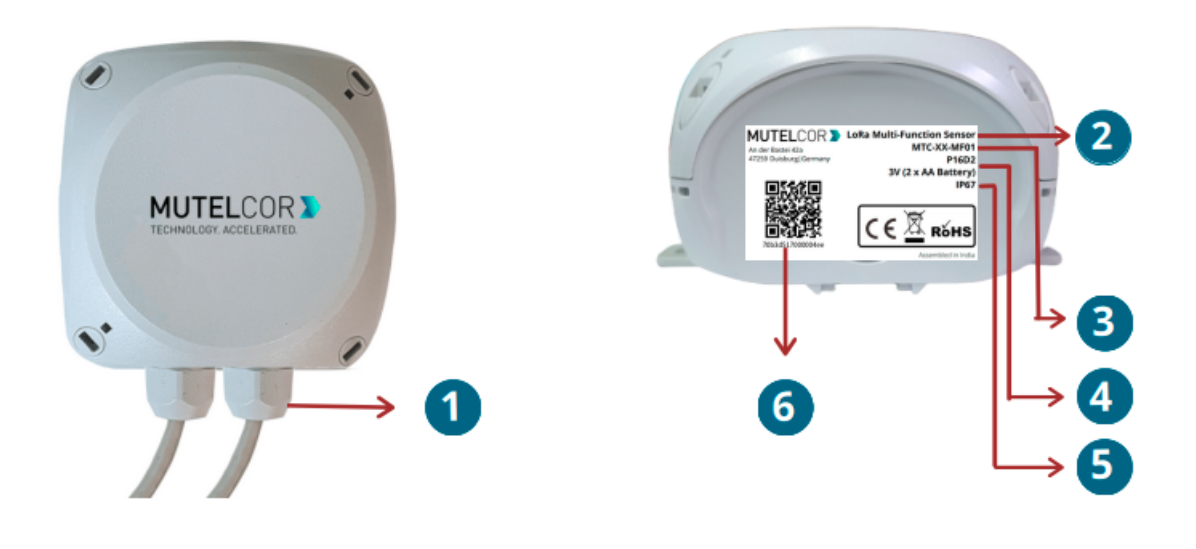

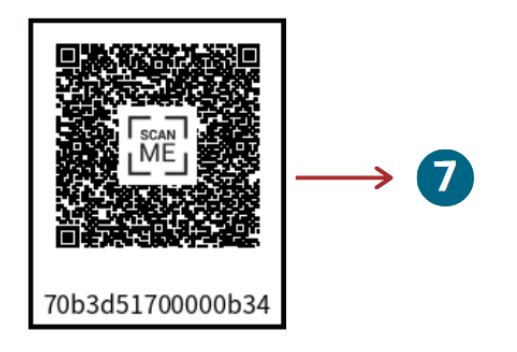

### **Übersicht**

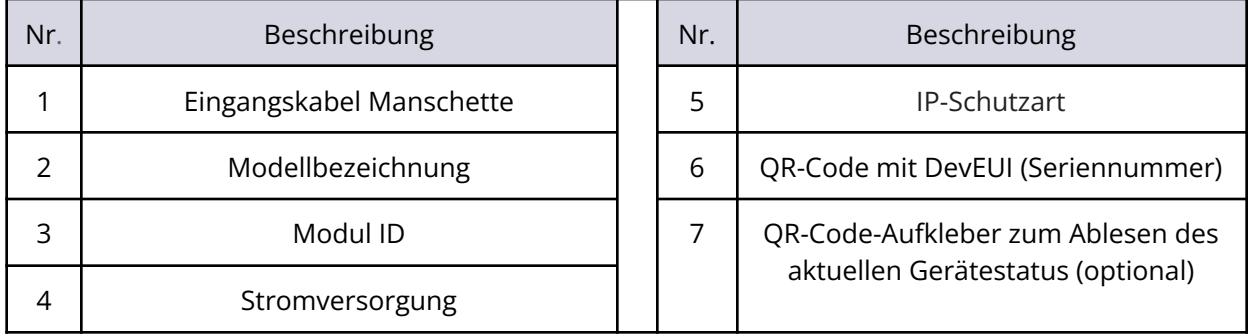

# **MUTELCOR >**

# **5. Öffnen des PCB Gehäuses**

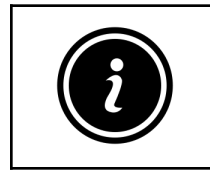

- Tragen Sie Handschuhe oder achten Sie darauf, dass Ihre Hände trocken sind, wenn Sie das Gerät öffnen
- Berühren Sie die Leiterplatte nicht mit den Händen

Um das Gerät neu zu starten oder die Batterien zu tauschen, muss das Gehäuse geöffnet werden.

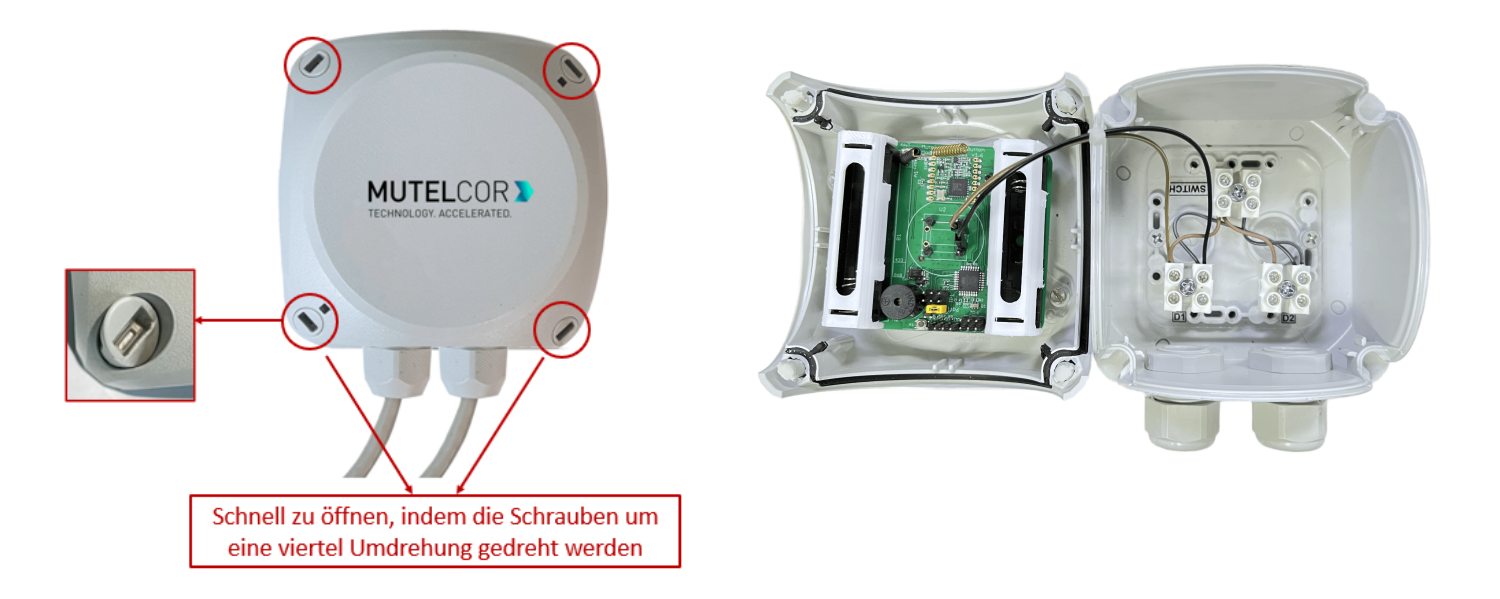

**Schaubild 5.1**

Um das Gerät zu öffnen, befolgen Sie bitte die unten aufgelisteten Schritte:

- 1. Drehen Sie die 4 Schrauben auf der Oberseite des Gehäuses um eine viertel Umdrehung.
- 2. Lösen Sie vorsichtig das Oberteil vom Unterteil des Gehäuses.
- 3. Setzen Sie Oberteil und Unterteil des Gehäuses wieder zusammen und befestigen Sie die 4 Schrauben auf der Oberseite des Gerätes.

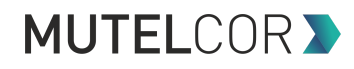

# **6. Einsetzen und Ersetzen der Batterien**

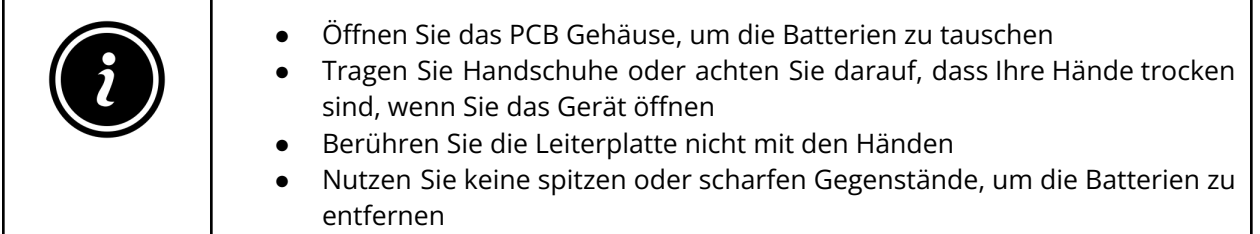

Um die Batterien zu tauschen, befolgen Sie bitte die unten aufgelisteten Schritte:

- 1. Öffnen Sie das Gerät (die weiteren Details dazu finden Sie in Abschnitt 5 "Öffnen des PCB Gehäuses").
- 2. Um die Batterien einzusetzen, entfernen Sie die beiden weißen Batterieabdeckungen (siehe Abbildung 6.1)
- 3. Beim Ersetzen der Batterien: Halten Sie die Platine fest und lösen Sie vorsichtig die Batterien aus den Halterungen.
- 4. Legen Sie 2 neue AA-Alkaline Batterien ein und stellen Sie sicher, dass die positiven (+) und negativen (-) Pole der Batterien jeweils korrekt positioniert sind.
- 5. Schließen Sie die Batteriehalter wieder mit den beiden weißen Abdeckungen (siehe Abbildung 6.2)
- 6. Sobald die Batterien eingelegt sind, folgen Sie den Anweisungen in Abschnitt 5, um das Gerät wieder zusammenzusetzen.

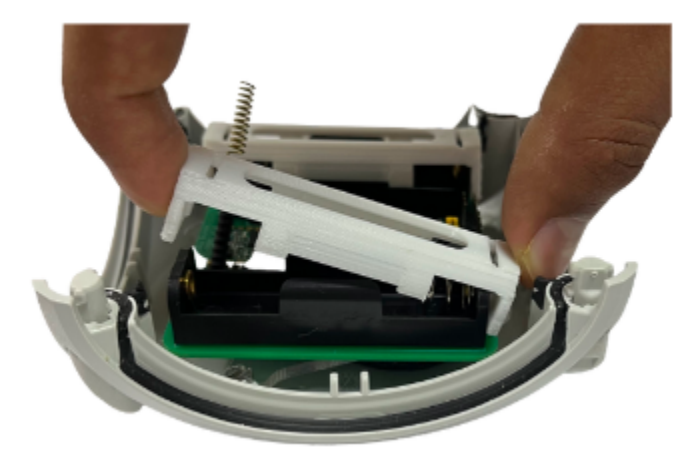

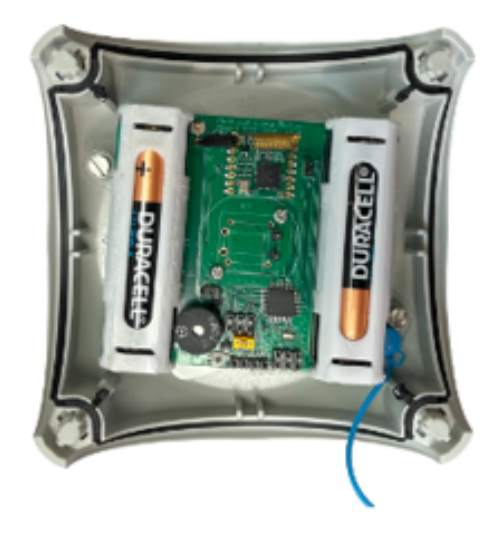

**Schaubild 6.1 Schaubild 6.2**

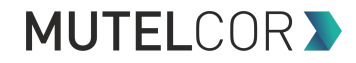

Das Ersetzen der Batterien führt dazu, dass sich das Gerät erneut in einem LoRaWAN-Netzwerk registriert. Eine erfolgreiche Registrierung quittiert das Gerät durch 3 kurze Pieptöne. Dies impliziert, dass das Gerät nun aktiv ist und Statusnachrichten und Alarme per LoRa versendet.

**Hinweis:** Wenn die Registrierung im Netzwerk fehlschlägt, kann man diese erneut durch das Drücken der Reset-Taste (wie in Abschnitt 10 beschrieben) forcieren.

# **7. Aktivierung des Gerätes**

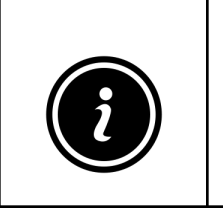

- Das Gerät muss in einem LoRa-Netzwerk provisioniert werden, bevor es eingeschaltet wird (andernfalls wird das Gerät dauerhaft Registrierungs-Anfragen an das Netz senden, was eine deutlich geringere Lebensdauer der eingelegten Batterien zur Folge hat).
- Das Gerät kann in Innenräumen und im Freien installiert werden.

Das Gerät wird automatisch versuchen, sich in einem LoRaWAN-Netzwerk zu registrieren. Eine erfolgreiche Registrierung quittiert das Gerät durch 3 kurze Pieptöne. Dies impliziert, dass das Gerät nun aktiv ist und Statusnachrichten und Alarme per LoRa versendet.

Jedes Mal, wenn ein verbundener Schalter seinen Status ändert, passiert folgendes:

- Es erklingt ein kurzer Piepton
- Bei jedem Alarm werden 3 Nachrichten per LoRa gesendet: Eine Nachricht wird direkt gesendet und zwei Wiederholungen werden mit jeweils 10 Sekunden Abstand auf unterschiedlichen Frequenz-Kanälen gesendet. In den Wiederholungen erhöht sich der Frame Counter.

Für weitere Informationen über den Inhalt der per LoRa gesendeten Nachrichten, das Konfigurieren des Gerätes per OTA und das Provisionieren des Gerätes in einem LoRa-Netzwerk kontaktieren Sie bitte Ihren Händler oder die Mutelcor GmbH unter [support@mutelcor.com](mailto:support@mutelcor.com).

**QR-Code-Aufkleber:** Alle Geräte sind QR-Ready, d.h. auf Wunsch kann der aktuelle Gerätestatus jederzeit durch Scannen des QR-Codes abgelesen werden. Bei Interesse an der Freischaltung wenden Sie sich bitte an Ihren Ansprechpartner.

**Hinweis:** Wenn das Gerät dauerhaft alle 8 Sekunden einen Piepton ausgibt, liegt ein Softwarefehler vor. Das Gerät muss in diesem Fall zur Reparatur eingesendet werden. Bitte kontaktieren Sie Ihren Ansprechpartner.

# **MUTELCOR >**

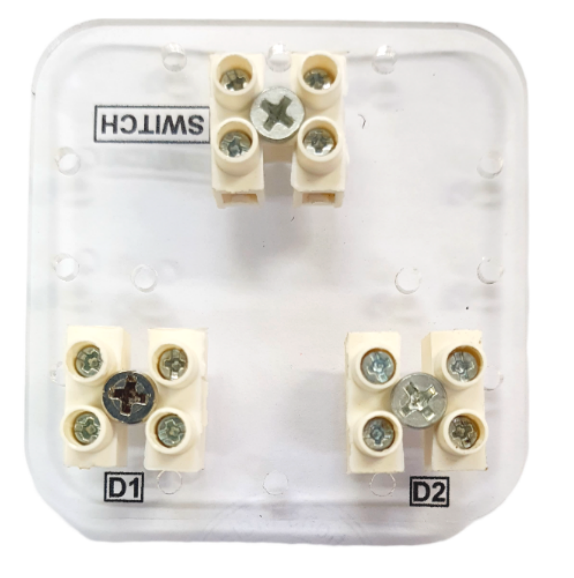

# **8. Verbinden externer Schalter mit dem Gerät**

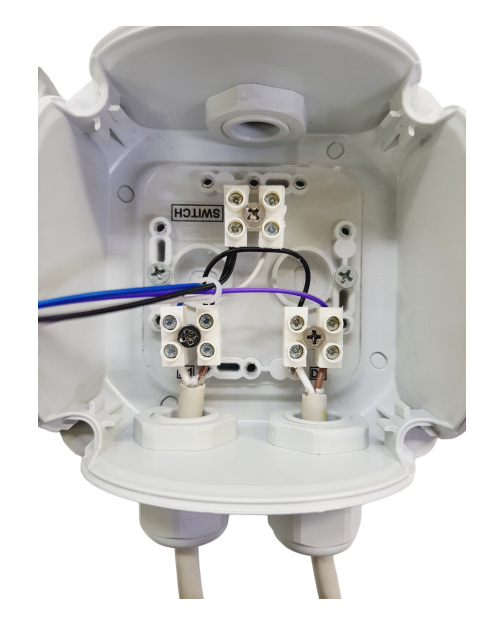

**Platte auf der Unterseite des Gehäuses zum Verbinden der externen Schalter Verbindungen der externen Schalter**

### **Schaubild 8.1 Schaubild 8.2**

**D1** : Schalter 1 (Status wird in einem konfigurierbaren Intervall abgefragt, z.B. alle 8 Sekunden) **D2** : Schalter 2 (Status wird in einem konfigurierbaren Intervall abgefragt, z.B. alle 8 Sekunden) **SWITCH** : Master Schalter (Statusänderungen werden ohne Verzögerung erkannt)

**Die Kabel der externen Schalter werden per Kabeldurchführung in das Gehäuse gelegt.**

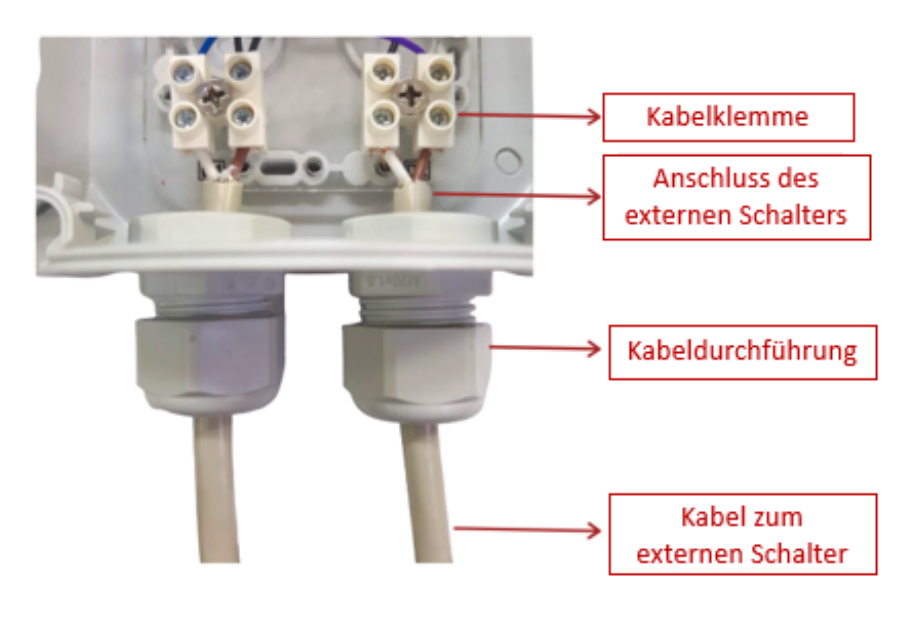

**Schaubild 8.3**

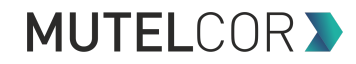

**Kabelklemmen:** Die Kabel werden mit den Schrauben der Kabelklemmen fixiert. Lösen Sie die Schrauben, um die Kabel einzuführen, und ziehen Sie diese danach wieder an, sodass die Kabel fixiert sind.

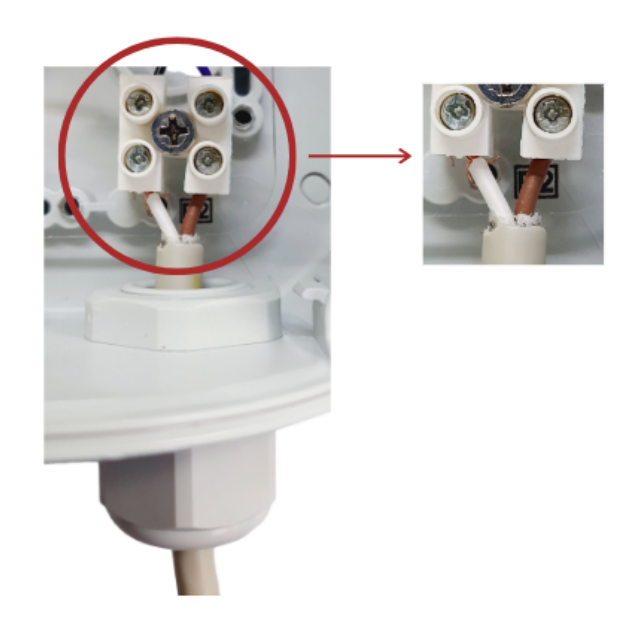

**Schaubild 8.4**

Es ist möglich, bis zu 3 externe Schalter an den 3 internen Kabelklemmen anzuschließen (siehe Schaubilder 8.1 und 8.2).

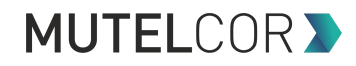

# **9. Montage**

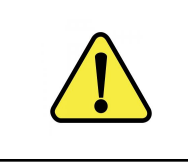

Das Gerät kann an der Wand befestigt werden.

Externe Halteclips werden mitgeliefert. Langlöcher erlauben eine einfache Montage und Justierung.

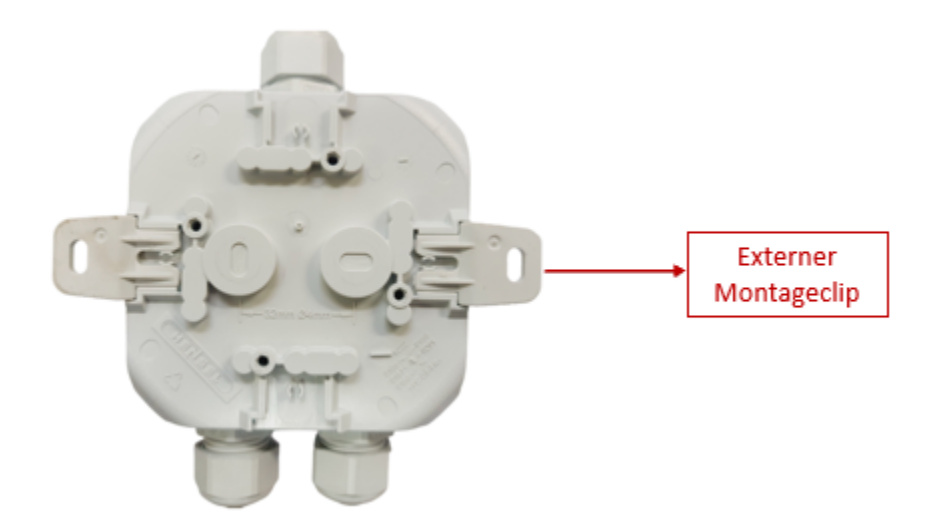

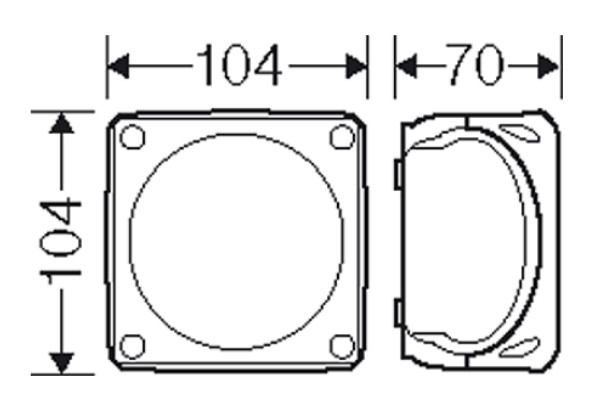

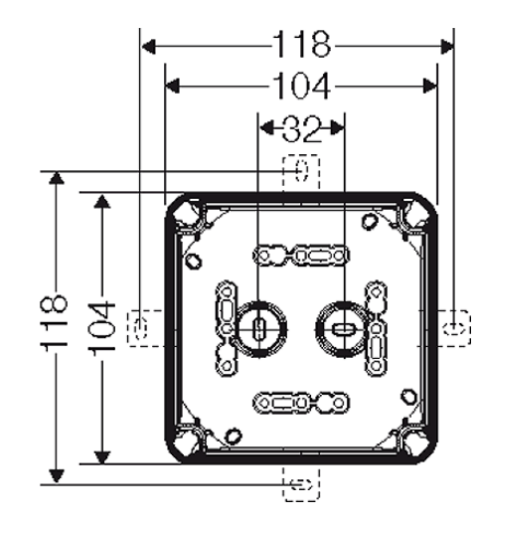

**Außenmaße Detaillierte Maße**

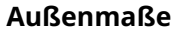

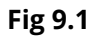

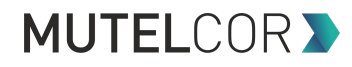

## **10. Gerät neu starten**

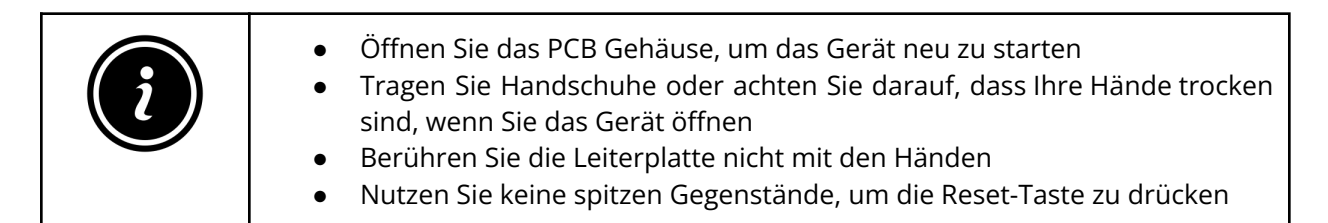

Ein Neustart des Gerätes kann notwendig sein, um dieses in einem anderen LoRaWAN-Netzwerk zu registrieren. Um das Gerät neu zu starten, befolgen Sie bitte die unten aufgelisteten Schritte:

- 1. Öffnen Sie das Gerät (die weiteren Details dazu finden Sie in Abschnitt 5 "Öffnen des PCB Gehäuses").
- 2. Stellen Sie sicher, dass 2 AA-Alkaline Batterien in den Batteriehaltern eingelegt sind.
- 3. Suchen Sie die Reset-Taste auf der Platine, siehe Schaubild 10.1.
- 4. Drücken Sie die Reset-Taste für eine Sekunde, halten Sie die Taste nicht länger gedrückt!

Das Drücken der Taste verursacht eine erneute Registrierung des Gerätes in einem LoRaWAN-Netzwerk. Eine erfolgreiche Registrierung quittiert das Gerät durch 3 kurze Pieptöne. Dies impliziert, dass das Gerät nun aktiv ist und Statusnachrichten und Alarme per LoRa versendet.

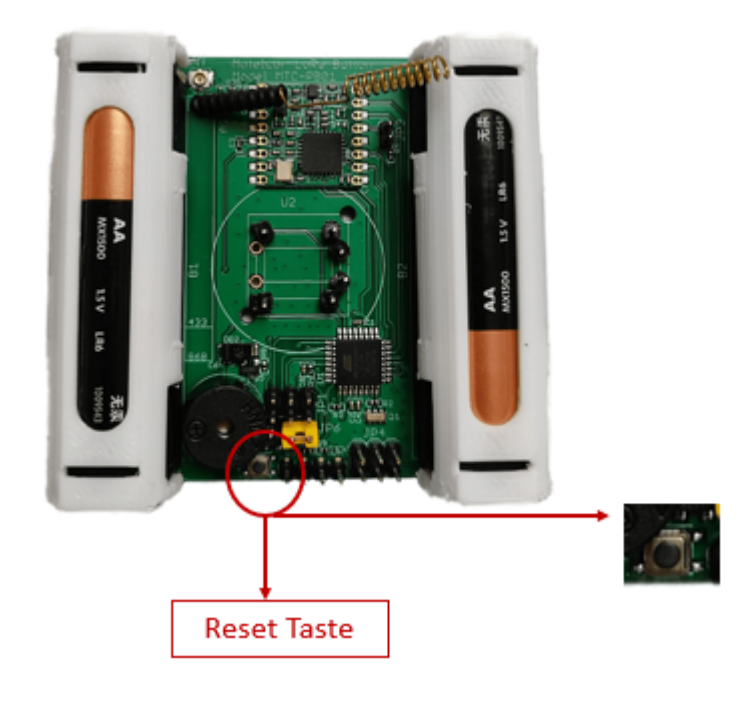

**Schaubild 10.1**

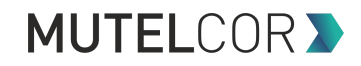

# **11. Technische Daten**

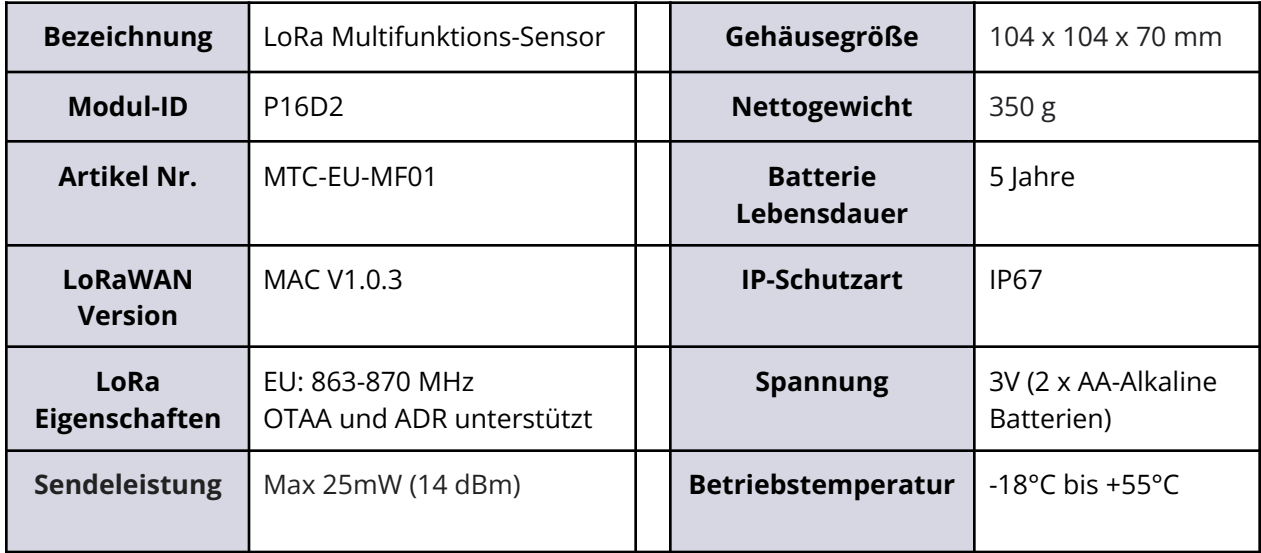

# **12. Konformitätserklärung**

Hiermit erklärt die Mutelcor GmbH, dass das Produkt den grundlegenden Anforderungen von Artikel 3.1 (a) Gesundheitsschutz, 3.1 (b) angemessener elektromagnetischer Verträglichkeit und 3.2 wirksamer Nutzung des Spektrums von 2014/53 EU entspricht.

Die CE-Kennzeichnung erscheint aufgrund der ausgestellten Konformitätserklärung unter der Verantwortung der Mutelcor GmbH als Hersteller, die erklärt, dass die verwendeten Geräte den einschlägigen EG-Richtlinien entsprechen. Für weitere Informationen wenden Sie sich bitte direkt per E-Mail an [support@mutelcor.com](mailto:support@mutelcor.com).

In Europa erfüllt der Sensor ebenso die Anforderungen von EN 62479 und ERC betreffend Arbeitszyklus (Dutycycle) und maximale EIRP.

# **MUTELCOR >**

# **13. Entsorgung / Recycling**

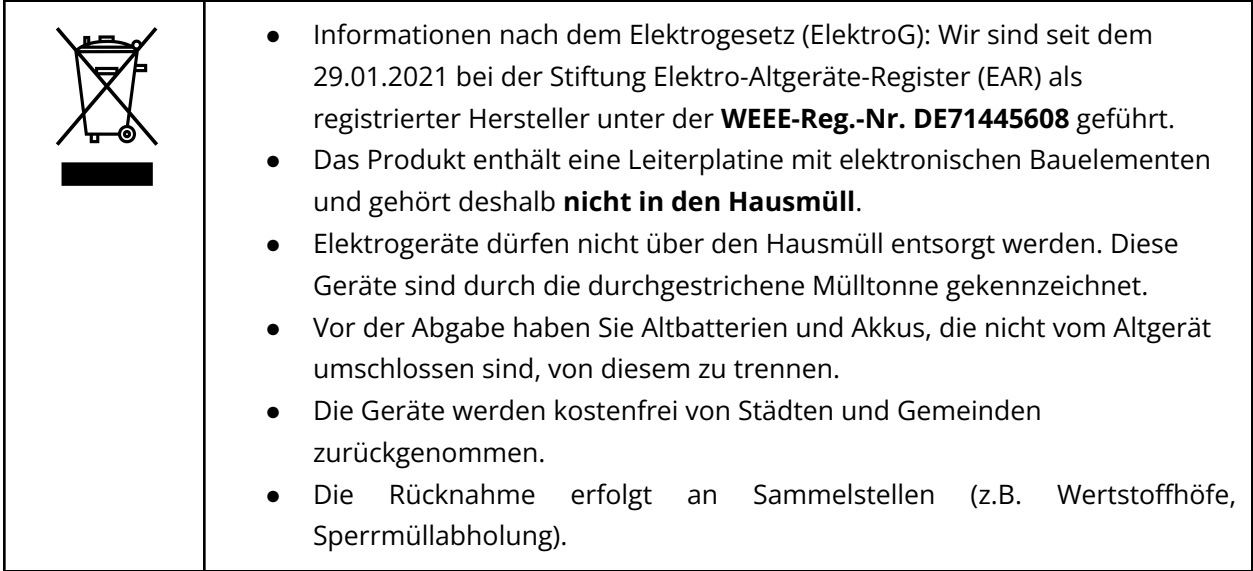

# **14. Zertifizierung**

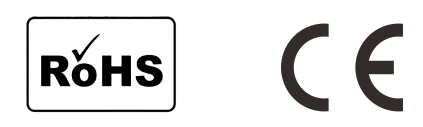

# **15. Garantie**

Wenden Sie sich bei Fragen zur Garantie an Ihren Händler oder lesen Sie unsere Allgemeinen Geschäftsbedingungen unter <https://mutelcor.com/agb/>.

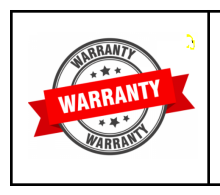

Mutelcor GmbH lehnt jegliche Haftung für Schäden oder Folgeschäden, Verluste, entstandene Kosten oder Ausgaben, die mittelbar oder unmittelbar mit der Benutzung dieses Produktes in Zusammenhang stehen, ab.

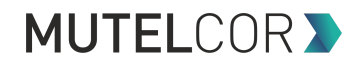

# **16. Finden Sie uns in den sozialen Medien**

Wir freuen uns, von Ihnen zu hören. Gibt es Tipps, Verbesserungsvorschläge oder Neuigkeiten, die Sie mit uns teilen möchten?

f [www.facebook.com/mutelcor](http://www.facebook.com/mutelcor) in Mutelcor GmbH

Wir stehen Ihnen gerne für Rückfragen bei Ihrem Projekt zur Verfügung.

### **Mutelcor GmbH Team**

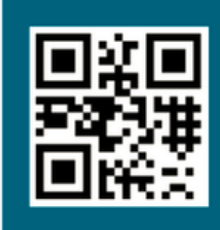

Erfahren Sie mehr

über MUTELCOR und alle Produkte: Scannen Sie den QR-Code oder besuchen Sie

www.mutelcor.com